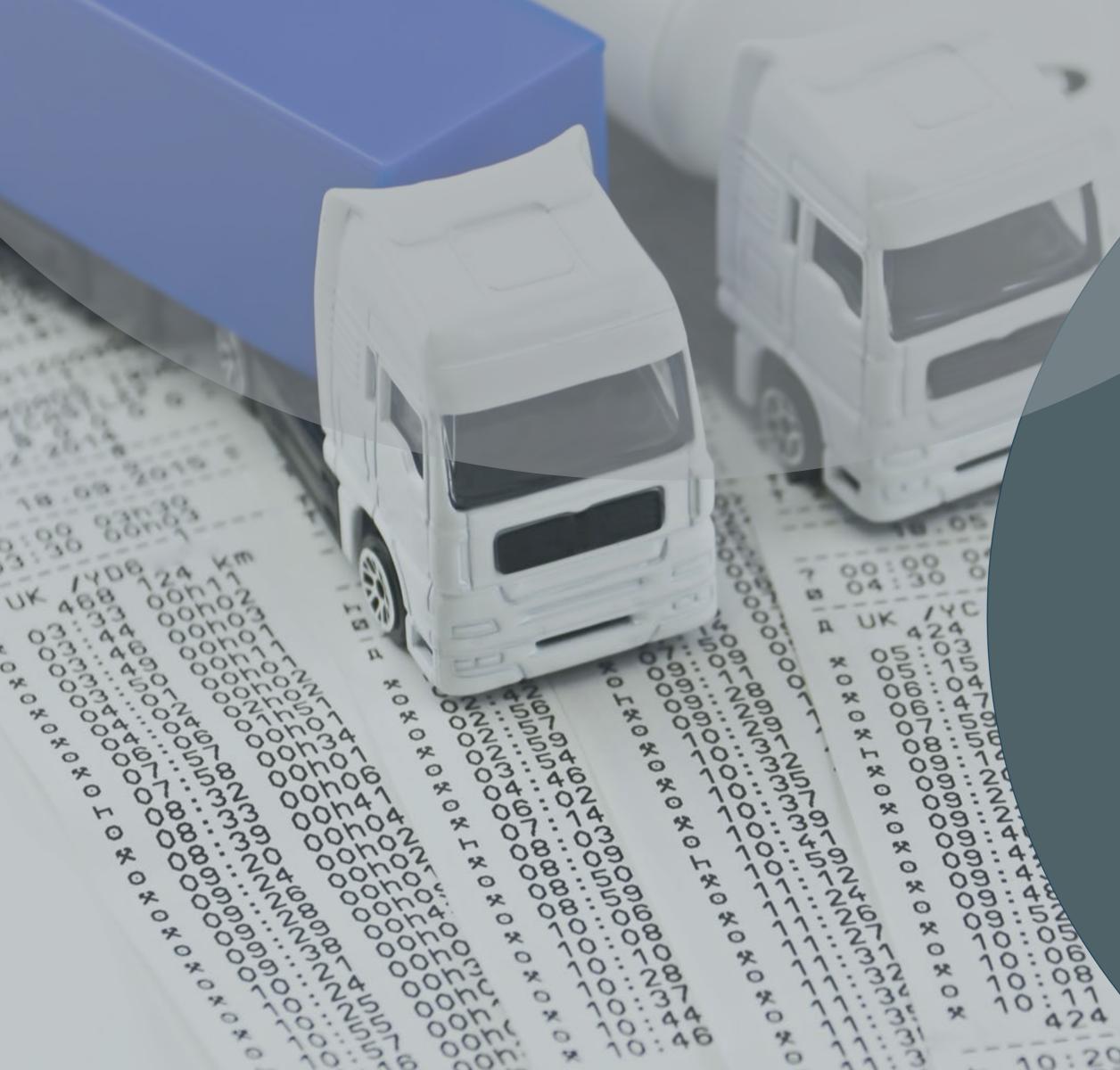

# VDO TACHOGRAPH

# DRIVERS SHORT OPERATING INSTRUCTIONS

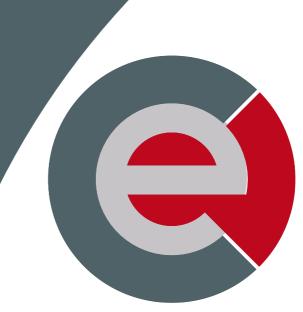

employ recruitment DRIVING SOLUTIONS

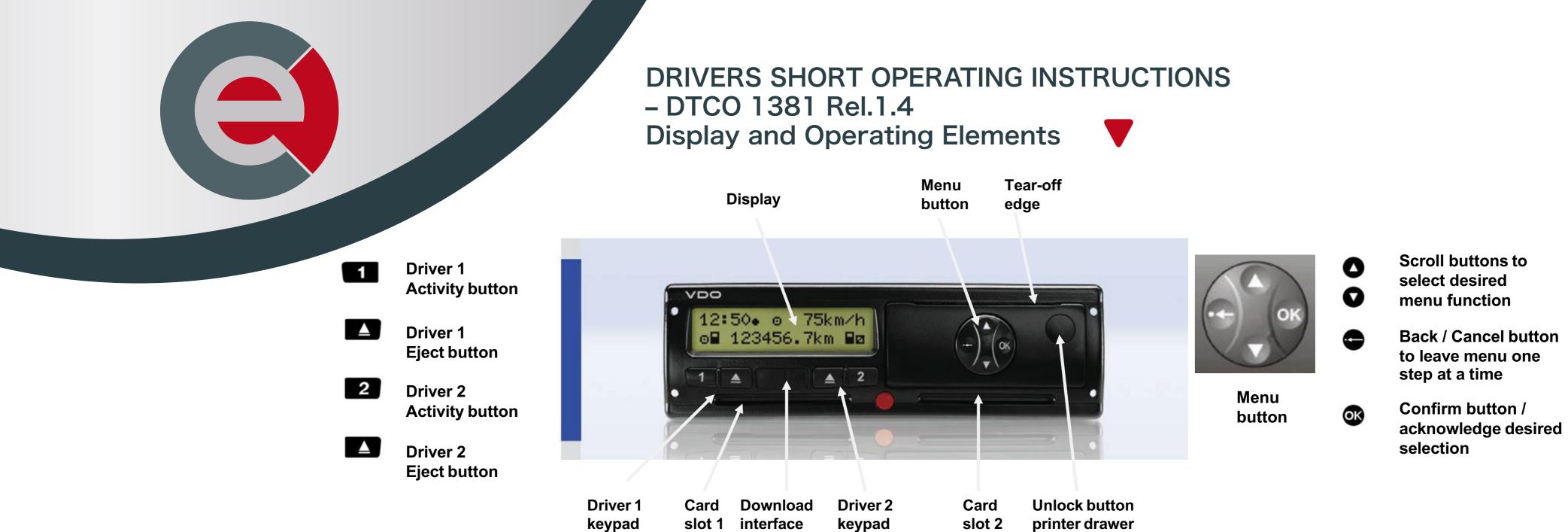

After opening the printer drawer, the data plate is visible showing 'e1 84'. Any printer paper used must also show on the reverse side "e1 84

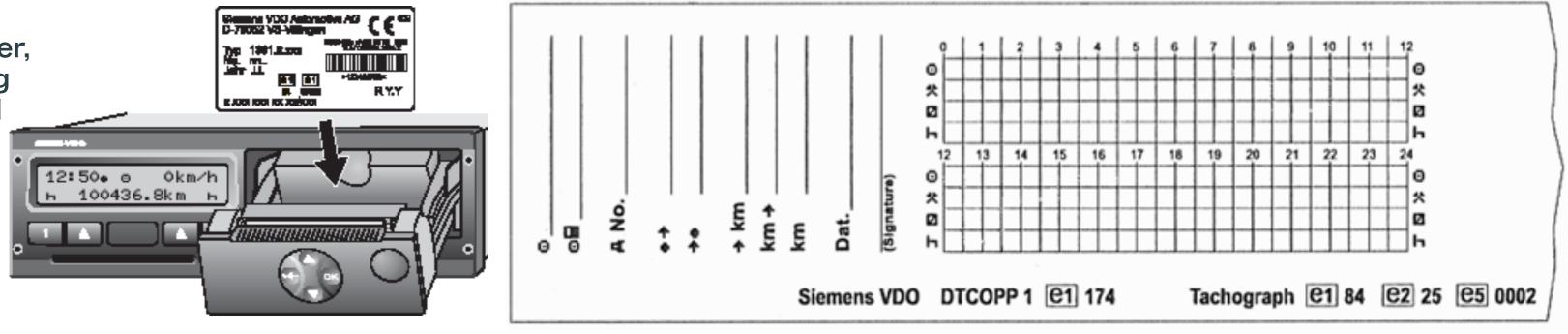

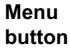

| Card   | Unlock button  |
|--------|----------------|
| slot 2 | printer drawer |

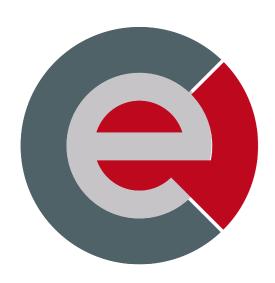

To recieve the latest job alerts, don't forget to download our App, <u>click here.</u>

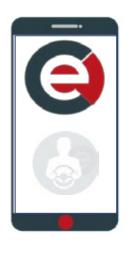

# UTC Time (Universal Time Co-ordinated)

The digital tachograph and driver card saves all time entries for mode activities in UTC time. Also, all time information on printouts is shown in UTC time.

UK and Ireland Converting Local Time to UTC: During Winter Time During Summer Time

Converting UTC Time to Local Time:During Winter TimeLocal Time = UTC TimeDuring Summer TimeLocal Time = UTC Time + 1 hr

Local Time Set The symbol "" appears after the time

UTC Time The time appears without the symbol "" i.e. when UTC = local time

## **Mode Activity Behaviour**

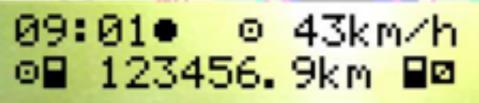

Whilst driving the digital tachograph switches automatically to the following activities:

- for driver 1 activity ""
- for driver 2 activity " <sup>II</sup> ".

UTC = Local Time UTC = Local Time – 1hr

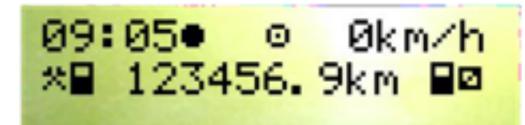

When the vehicle stops, the digital tachograph switches automatically to the following activities: - for driver 1 activity "\*"

- for driver 2 activity "<sup>II</sup>"

#### **Viewing Local Time Offset for Manual Entries**

For Manual Entries to be entered in Local Time, the Local Time offset must be set accordingly. In order to view the Local Time offset:

1) Switch on the vehicle's ignition

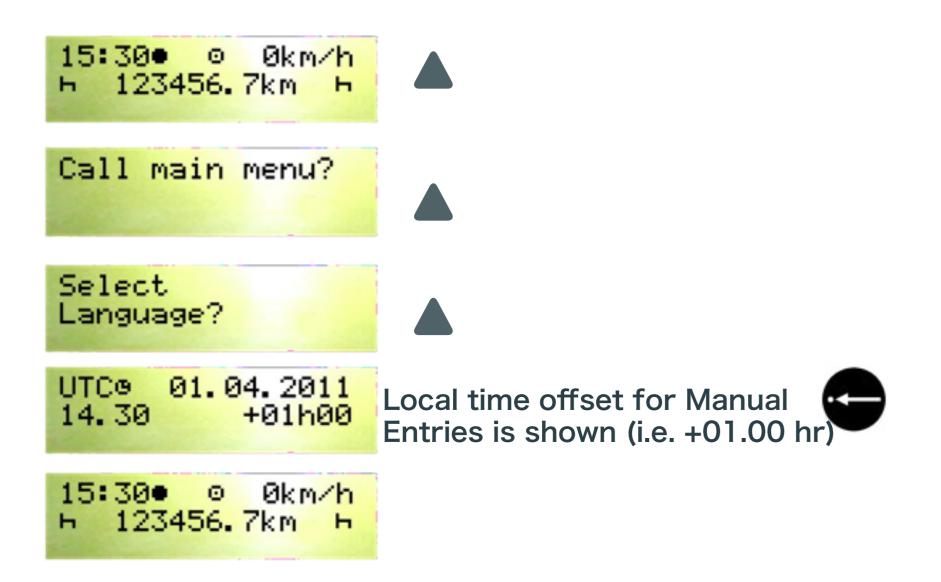

Please note that in the standard display (via selecting 'entry vehicle' and then 'local time'), you can adjust the Local Time offset for Manual Entries (i.e. for Summer and Winter Time operation).

#### **Driver Card Log-in Procedure** (Entering unknown time '?' or rest '' since last Driver Card removal)

1) Switch on the vehicle's ignition (Applicable to ADR variant only)

2) Insert Driver Card with the chip facing upwards and the arrow pointing forwards into Card Slot 1

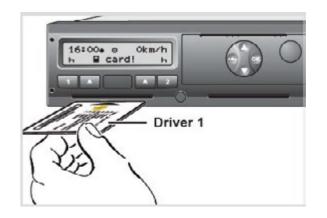

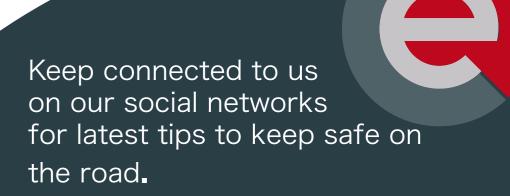

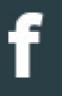

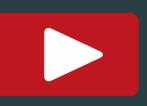

Menu guidance after inserting driver card entering unknown time '?' or rest '' since **h** last card removal):

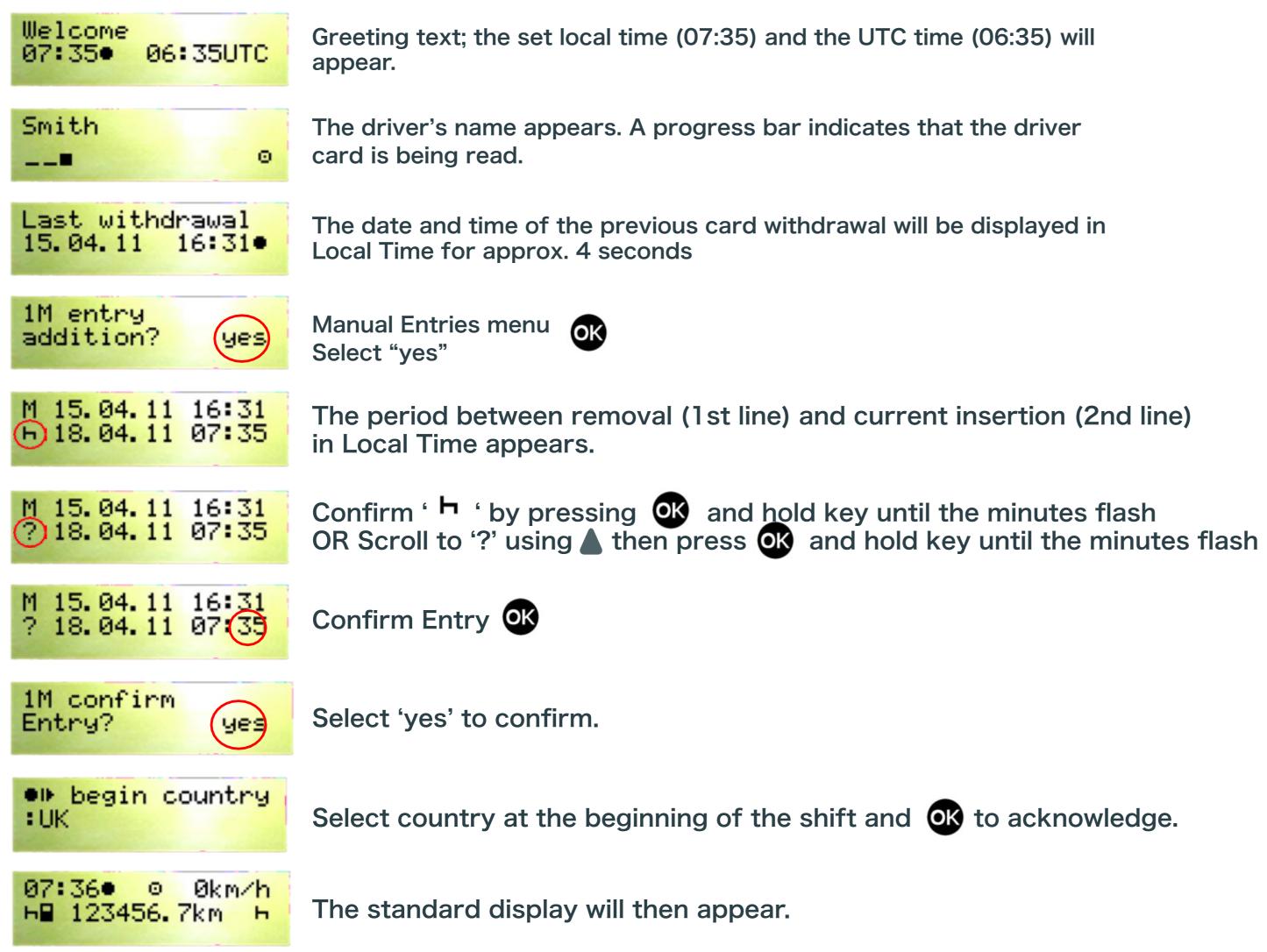

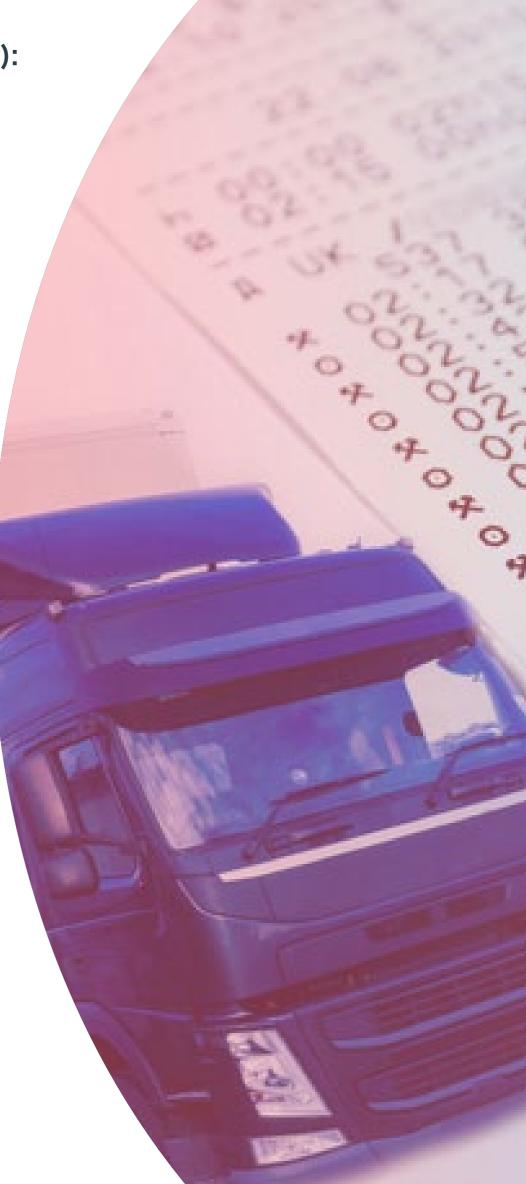

### **Driver 1 Card Log-off Procedure**

1. Turn on the vehicle's ignition (Applicable to ADR variant only) 2.Enter the corresponding activity; i.e. at the end of the shift 3.Press the eject button 🔺 for card slot 1 4.Menu guidance after ejecting driver card 1:

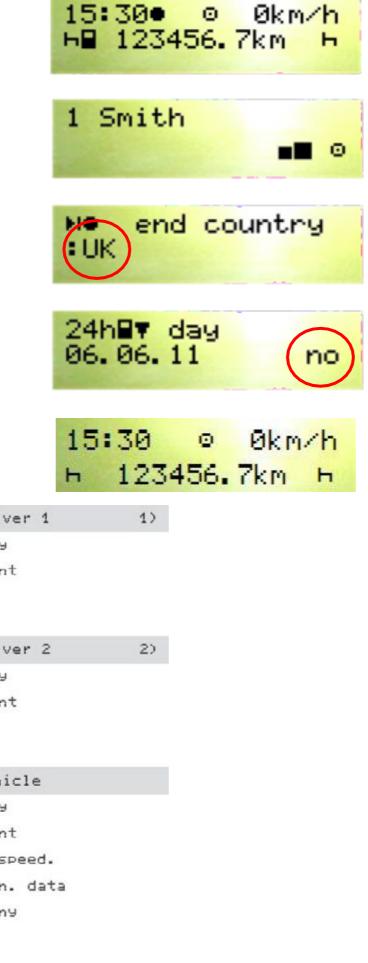

#### **Menu Structure**

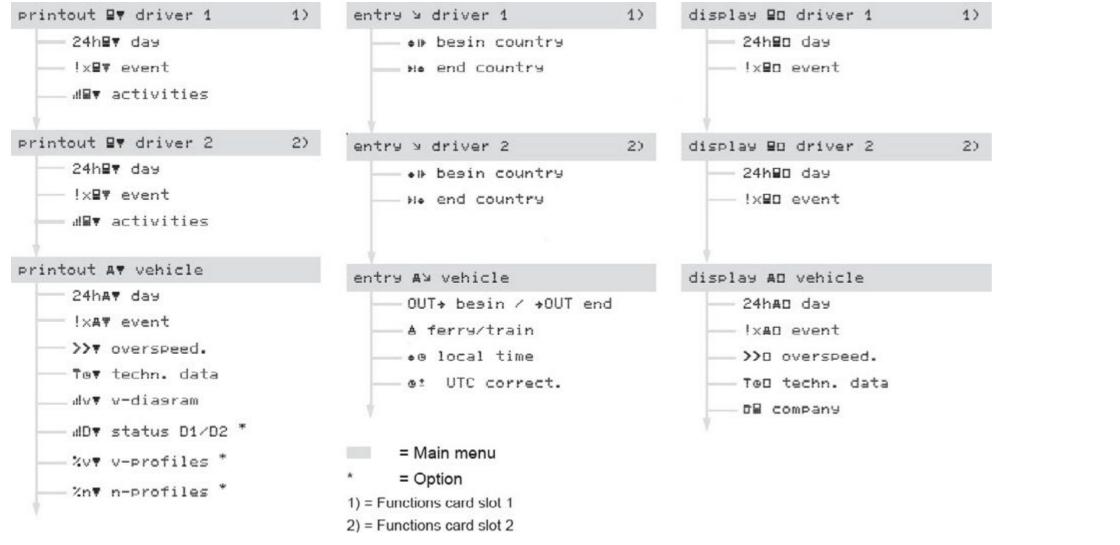

The driver's name appears. A progress bar indicates that the digital tachograph is transferring data to the driver card.

Select Country at the end of the shift and acknowledge. OK

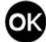

If you require a printout, select "yes" otherwise select "no" and then acknowledge.

The driver card is released and the standard display appears.

Don't forget if you need Driver CPC training we have an extensive range of courses which you can view on our website just <u>click here</u>.

## Manual Entries Example

Withdrawal Time (05/11/11)

大

17:50 Local time

Driver card was inserted on 14/11/11 at 14:00 local time with the following manual entries:

- Adding 55 mins on to the end of the shift 05/11/11 from 17:50 to 18:45 Local Time
- Prefixing 1hr 50 mins to the start of the shift 14/11/11 from 12:10 to 14:00 Local Time
- Unknown Activity (i.e. using an Analogue Tachograph between 05/11/11 to 14/11/11)

Adding and Pre-fixing Activities

18:45 Local time

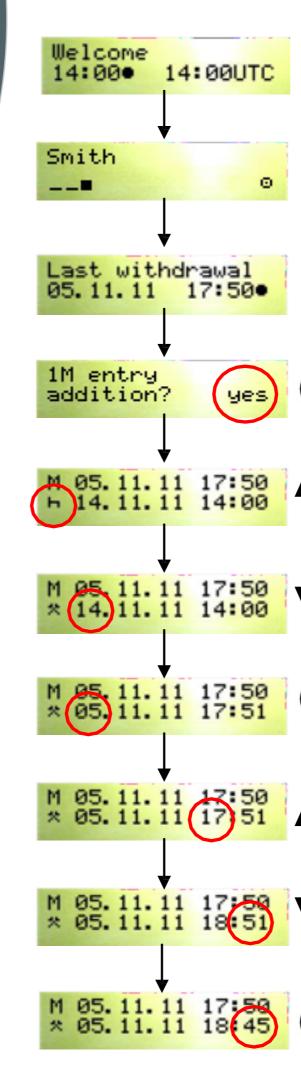

Insertion Time (14/11/11)

14:00 Local time

12:10 Local time

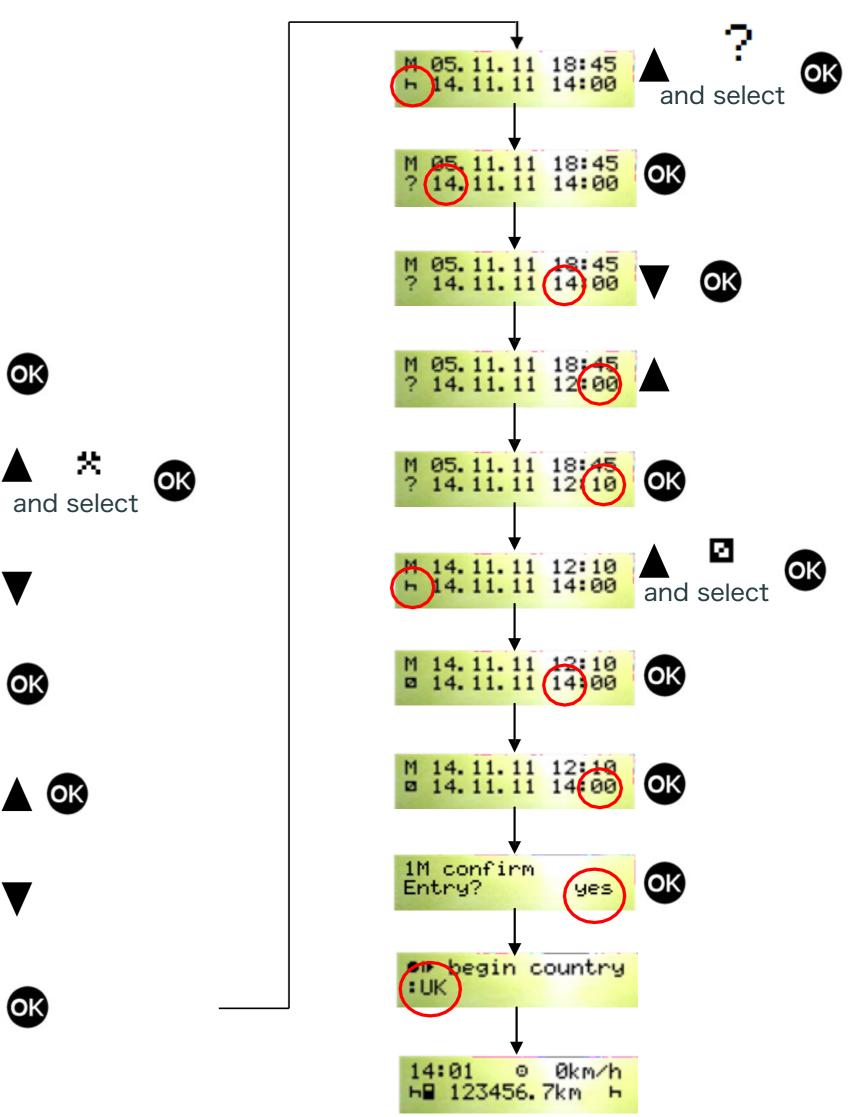

### **Driver Card and Vehicle Unit Printout Operation**

Main Menu – Driver 1 Card Printout

- 1. Turn on the vehicle's ignition
- 2.Press button
- 3. Select the following functions step by step:

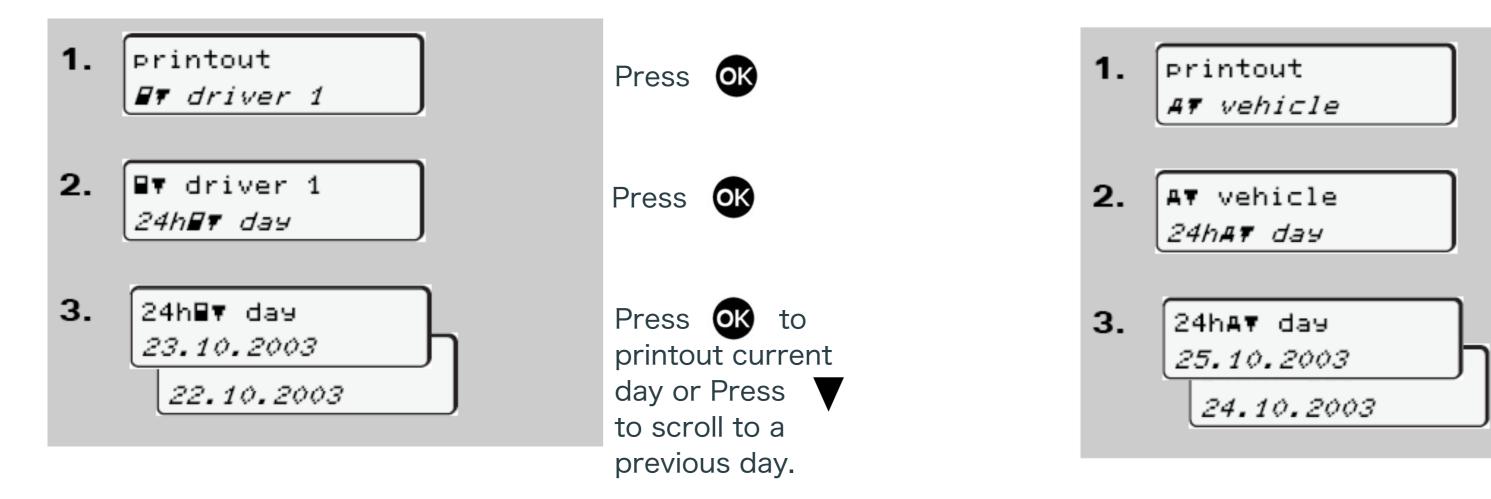

Please note that a Driver Card Printout for the current day can be selected when logging off with the Driver Card.

Main Menu – Vehicle Unit Printout 1.Turn on the vehicle's ignition 2.Press button and press twice

3. Select the following functions step by step:

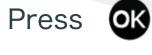

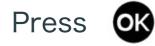

Press **ok** to printout current day or Press **v** to scroll to a previous day.

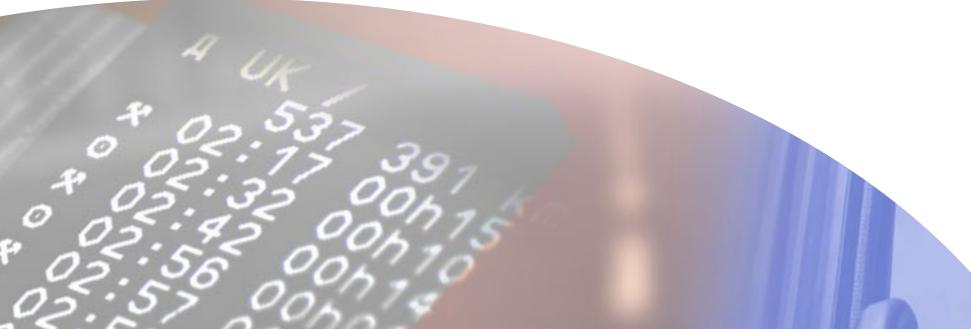

#### **Driver Card Printout Example**

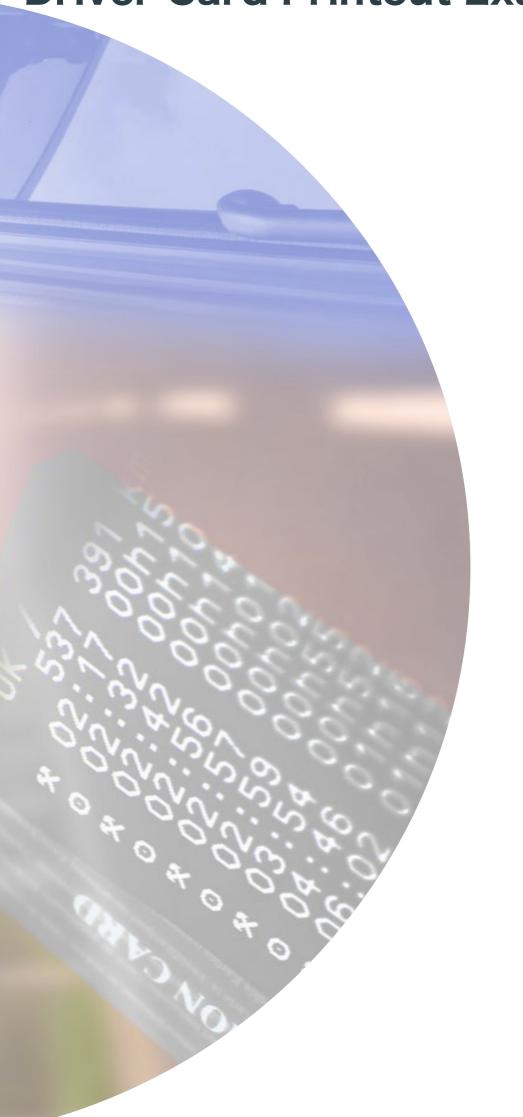

#### VDO ▼ 18.10.2011 16:00 (UTC) ← 24hBy -----D James Brian DBUK /45678901234567 7 8 17.06.2014 -----0-----0 O Smith John O∎UK /DB051241420304 0 0 23.05.2016 A 34596VBN78ERUYUA6 UK / EF11 EKU 🗄 Continental Automotive 🔶 GmbH 1381.2050100001 -----**T**----T Browns Tacho Centre TEUK /WBT0F340111125 0 0 T 01.08.2010 -----ō DBUK /45678901234567 7 8 0 01.10.2011 13.10 Ŧ -----0-----0------18.10.2011 74 ? 00:00 07h00 ■ 07:00 00h30 \* 07:30 00h30 EF11 EKU A UK 🗡 1 946 km \* 08:00 01h05 © 09:05 01h20 ⊨ 10:25 00h43 0 11:08 03h15 h 14.23 01h02 ■ 15:25 00h21 0 15.46 00h14 2 241 km; 295 km \_\_\_\_\_ ? 16:00 ------●⊪07:00 UK \_Summary. -1 946 km ▶●16:00 UK 2 241 km © 04h49 295 km \* 01h05 🛛 00h21 ⊢ 01h45 ? 07h00 00 00h00 ---- Xa---1 12.10.2011 17:31 ( 6) 01h21 I÷ **-**..... . . . . . . . . . . . . . . . . . . . Π . . . . . . . . . . . . . . . . . . . Θ .....

Date and time in UTC.

-Daily printout of driver activities from the Driver Card.

-Enforcement Officer Control Card holder.

Driver and Card identification.

-Vehicle identification including VIN, issuing Member State.

Identification of the DTCO 1381

\_Most recent calibration including name of Workshop, Workshop Card identification and date of calibration.

-Most recent Control Check including date and time of control and type (i.e. printing).

Date of the activities shown and usage counter (i.e. 74 days that the card was used).

Time period that the card was not inserted and manual entries.

Activities while card was inserted.

Time period that the card was not inserted.

List of the five most recent saved events or faults on the driver card. List of the five most recent saved events or faults in the DTCO 1381.

Handwritten information: Location of Control Signature of enforcement officer Signature of the driver.

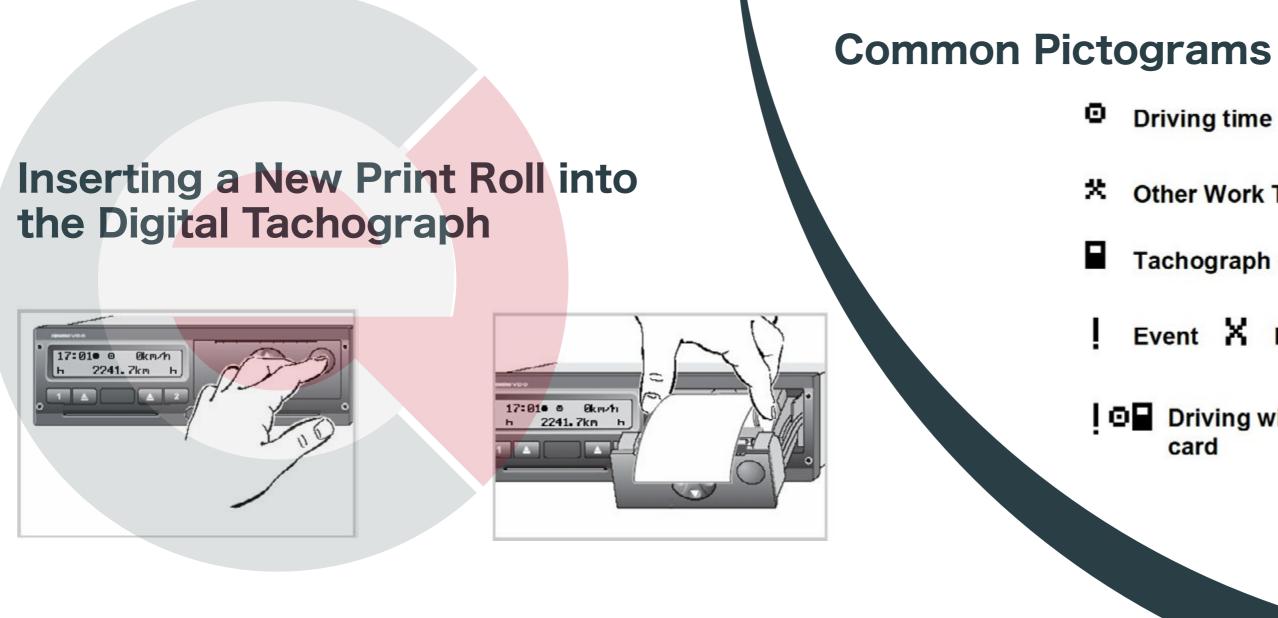

#### **Driver Cards - Legal Requirement**

First issue – Drivers should complete DVLA form D777B. The driver card is valid for 5 years and upon renewal the driver must apply not later than 15 days before expiry. The driver may hold one valid driver card only and is authorised to use only his own personalised driver card.

Lost or Stolen Card

If a driver card is lost or stolen, a replacement must be applied for within 7 calendar days. Stolen cards should be reported to the Police and DVLA. (DVLA tel no: 0300 790 6109). The driver must then at the start and end of the shift generate a daily printout from the digital tachograph and add personal information such as name and signature.

Drivers' may continue to drive without a driver card for a maximum period of 15 days or for longer if this is necessary for the vehicle to return to its premises.

Malfunctioning Card A Malfunctioning card should be returned to DVLA using form D777B.

| riving time          | Period of Availability H Break and rest time        |
|----------------------|-----------------------------------------------------|
| other Work Time      | Valid interruption / break ? Unknown time           |
| achograph card       | 🕈 Printer 🛛 Display 🛱 Vehicle unit                  |
| vent X Fault         | 24h■▼ Daily driver activities from the driver card  |
| Driving without card | 24hAT Daily driver activities from the Vehicle Unit |
|                      |                                                     |
|                      |                                                     |
|                      |                                                     |

#### **Replacement Card**

A replacement card must be collected from a DVLA local office or VOSA vehicle test station by the driver when it has been lost or stolen or exchanged. The driver should nominate where to collect the card and DVLA will write to the driver when the card is ready for collection. The driver must prove his identity by providing for example, a passport or driving licence.

Where a Driver Card is damaged, malfunctions, or is lost or stolen the driver must:

- (a) at the start of his journey, print out the details of the vehicle and enter onto that printout:
  - (i) details that enable the driver to be identified (name, driver card or driver's licence number), including his signature;
  - (ii) any mode entries prior to taking over the vehicle

(b) at the end of his journey, print out the information relating to periods of time recorded by the recording equipment, record any periods of other work, availability and rest undertaken since the printout that was made at the start of the journey, where not recorded by the tachograph, and mark on that document details that enable the driver to be identified (name, driver card or driver's licence number), including the driver's signature.

Tachograph checks during normal digital tachograph operation and mixed tachograph work:

When using a vehicle with an analogue tachograph a driver must be able to produce:

- the record sheets for the current day and those used by the driver in the previous 28 calendar days;
- the driver card if he holds one, and
- any manual record and legal printout made during the current day and the previous 28 calendar days as required (i.e. when a drivers card has been lost, stolen or malfunctions).

When using a vehicle with a digital tachograph a driver must be able to produce:

- the driver card of which he is the holder of ;
- any manual record and legal printout made during the current day and the previous 28 calendar days as required (i.e. when a drivers card has been lost, stolen or malfunctions)
- the record sheets for the current day and those used by the driver in the previous 28 calendar days during which he drove a vehicle fitted with analogue recording equipment.

#### **Downloading Requirements**

Driver Cards must be downloaded at least every 28 days and Digital Tachographs must be downloaded every 56 days and often enough to ensure that no data is lost. Downloading means copying the information from the Digital Tachograph and Driver Card – it does not delete it. The VU holds approx. 365 days and the driver card holds approx. 28 days of data, after which the oldest data is overwritten.

#### **IMPORTANT:**

These brief instructions should not be regarded as a substitute for the DTCO 1381 instructions as prescribed by EU Regulation (EEC) no. 3821/85, Annex IB.

These instructions are for general guidance only and should not be regarded as a complete or authoritative statement of the law. Further information on legislation can be obtained from 561/2006 and 3821/85 (as amended) regulations.

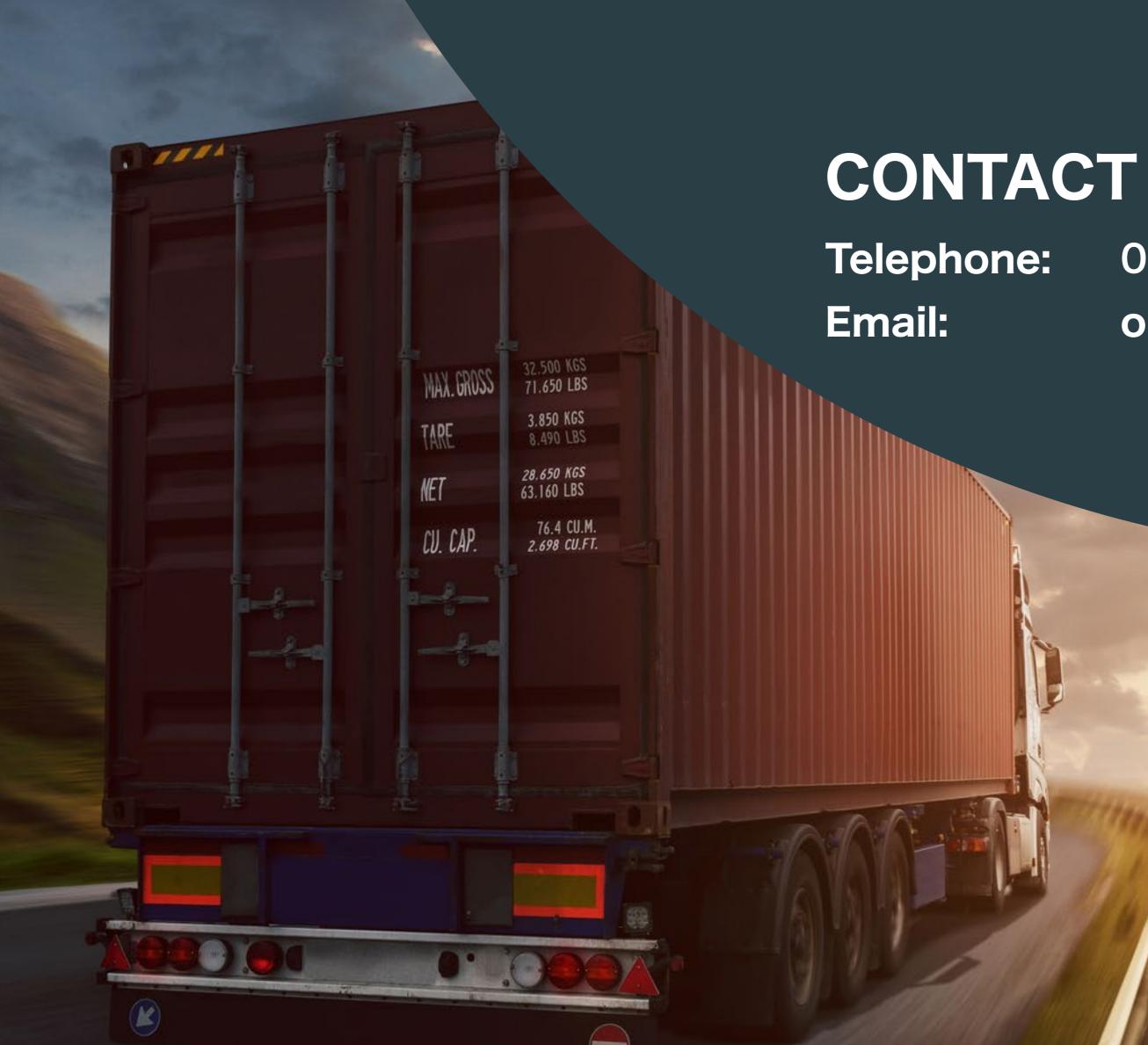

# ACT

# : 01335 346800 operations@eruk.co.uk: